## Отчетные периоды

Для работы с документом пользователь должен иметь:

роль с разрешением «Отчетные периоды».

Для перехода в раздел «Отчетные периоды» следует выбрать соответствующий пункт в левом боковом меню.

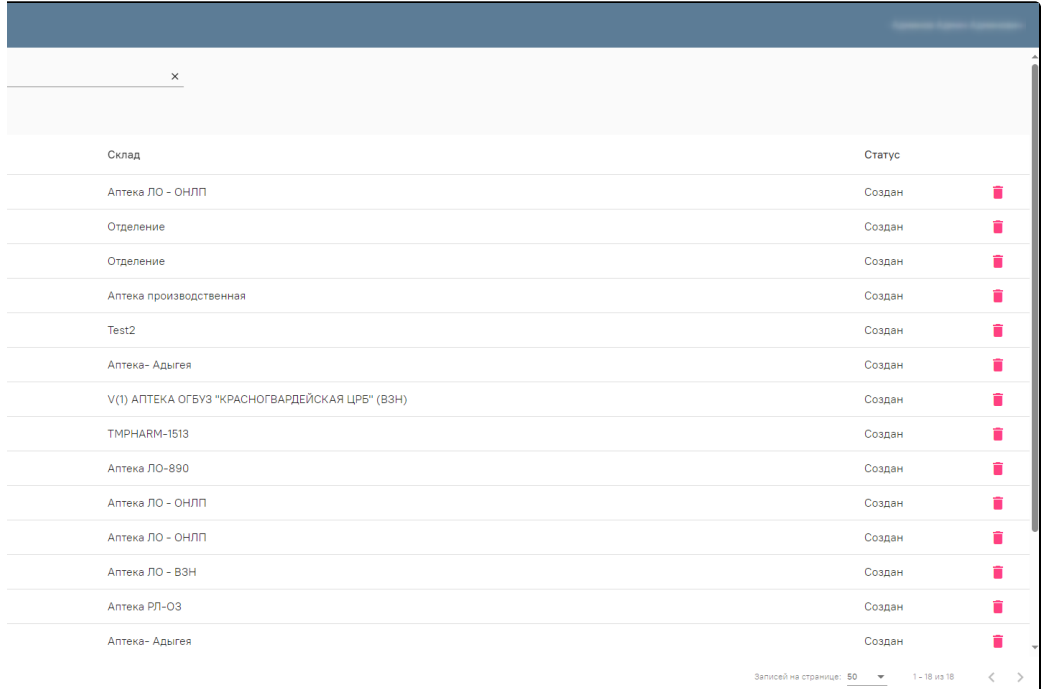

## Отчетные периоды

Для добавления нового отчетного периода необходимо нажать кнопку «Добавить» на форме «Отчетные периоды», новый документ, в которой необходимо заполнить обязательные поля. После чего, нажать кнопку «Закрыть период». При закрытии периода создаются новые позиции, при отмене закрытия периода позиции удаляются. При заданных фильтрах отчетный период закроется с учетом выбранных условий фильтрации.

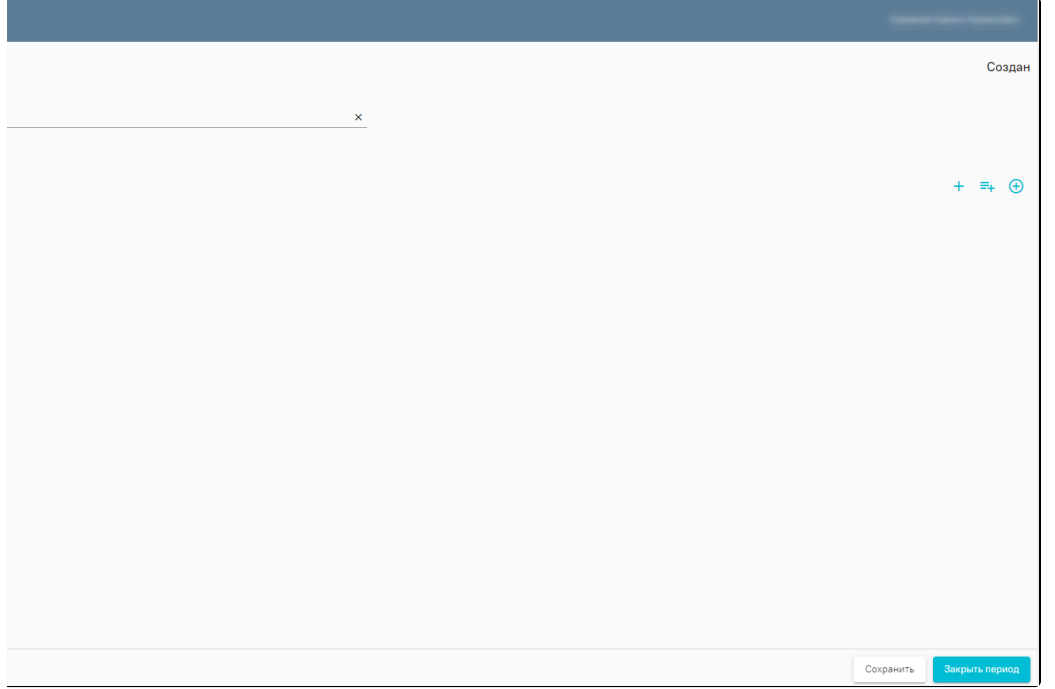

Добавление нового отчетного периода

Закрытый отчетный период с позициями можно выгрузить в «[Хранилище документов](https://confluence.softrust.ru/pages/viewpage.action?pageId=184917371)». Документы, попадающие в закрытый период, нельзя создавать, корректировать или удалять.